# WQX

Presented By Equilibrium Sept, 2012

0

.

0

C

....

0

.

0

.

0

1

0

.

0

...

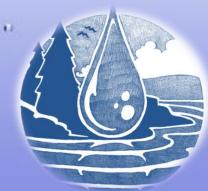

• <sup>0</sup>0

0

0

### Purpose

- 1. Demonstrate the ability to utilize STORET/WQX
- 2. Submit water quality data to database for sharing with state, federal, and private organizations
- 3. Retrieve data from database

## Background

- 1. STORET (Storage and Retrieval) EPA Data Warehouse
  - Water quality, biological, physical

Ċ

- State, federal, universities, private organizations
- 2. WQX (Water Quality Exchange) Framework for submission to STORET
  - Environmental sampling, analysis, results

### STORET

Short for Storage and Retrieval

 EPA Data Warehouse for water quality, biological, and physical data used by state and federal agencies, universities, private citizens, and many others.

http://www.epa.gov/storet/

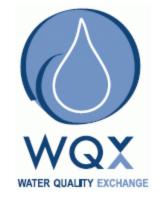

WQX

- Framework for data submission to STORET
  - <u>http://www.epa.gov/storet/wqx/index.html</u>

- Water Quality Exchange
  - <u>National Environmental Information Exchange Network</u>

### Tasks

• Task 1: Initiate User Interface with Database

• Task 2: Inputting Data into WQX Database

• Task 3: Orientation of ANRC Staff

• Task 4: Reporting

### Uploading the Data

#### USEPA WQXWeb Physical Chemistry Template Version 1.04

Export Projects

Export Monitoring Locations

Export Results

These Export buttons will export data entered in the three into separate tab delimited text files. You will be prompte will be saved in the 'Last Export Saved' table below.

The tab delimited text files exported using these buttons  $\epsilon'$ 

| Last Export Saved:   |                                                                                 |
|----------------------|---------------------------------------------------------------------------------|
| Projects             | C:\Documents and Settings\jbisese\Desktop\ExportProject20120302.txt             |
| Monitoring Locations | C:\Documents and Settings\jbisese\Desktop\ExportMonitoringLocations20120302.txt |
| Results:             | C:\Documents and Settings\jbisese\Desktop\ExportPchemResults20120302.txt        |

#### Notes:

Ġ

- · Project and Monitoring Locations need to be submitted before Results can be submitted for the first time.
- . The "Export Monitoring Location" button converts the County Name into a County Code as required by WQXWeb
- · Once Projects and Monitoring Locations havbe been submitted then do not need to be resubmitted except to upo
- · Users can manually export data by saving any one of the Data Entry worksheets in 'Text-file tab-delimited' format

M A Monitoring Locations \_ Export \_ Projects \_ Monitoring Locations \_ Results \_ Allowed Values - Monitoring Loc

### **Retrieval of Data**

- 1. <u>http://www.epa.gov/storet/</u>
- 2. Querying data

- 3. http://www.epa.gov/storet/otherapps.html
- 4. E-mail confirmation
- 5. Opening Data in Excel

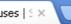

www.epa.gov/storet/dbtop.html

### SEPA United States Environmental Protection Agency

#### LEARN THE ISSUES SCIENCE & TECHNOLOGY LAWS & REGULATIONS ABOUT EPA

#### STORET/WQX: STORET Data Warehouses

#### STORET Home

You are here: EPA Home » Water » Wetlands, Oceans, & Watersheds » Monitoring and Assessing Water Quality » STORET » STORET Data Warehouses

About STORET/ WQX

Data download

**Online Tutorials** 

Data Submittal

**Useful Internet Links** 

Support

Tools/ Web Services

**Frequent Questions** 

Helpdesk

Sitemap

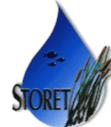

#### STORET data available on the Internet is divided into two separate databases, according to when it was originally supplied to EPA, and to which of our two STORET databases it was originally archived. We call the more current database the **STORET Data Warehouse** and the older of these two databases the **STORET Legacy Data Center** (LDC for short).

STORET Data Warehouse Access

#### Features EnviroMapper for Water Watershed Summary Surf your Watershed EPA Substance Registry System Latest on Data Warehouse

A-Z Inde

🖾 Contact Us 🙆 Share

SEARCH

#### The STORET Data Warehouse

All data supplied to EPA since January 1, 1999 have been placed in the STORET Data Warehouse. A full description of the design of this system can be examined on our **introduction** page.

The STORET Data Warehouse is currently receiving new data on a regular basis, including data being submitted via WQX, and will continue to do so for the foreseeable future. Downloads performed for the same sites may differ over time as a result of the addition of new data by their owners. Browse or Download Modernized STORET Data

Advanced Search

#### Browse or Download Legacy STORET Data

## **Trouble Shooting**

- Dictionary provided with Template
  - Outline

- Allowable values
- <u>http://www.epa.gov/storet/faq.html</u>
- <u>http://www.epa.gov/storet/storet\_helpdesk.html</u>

### **Acknowledgements**

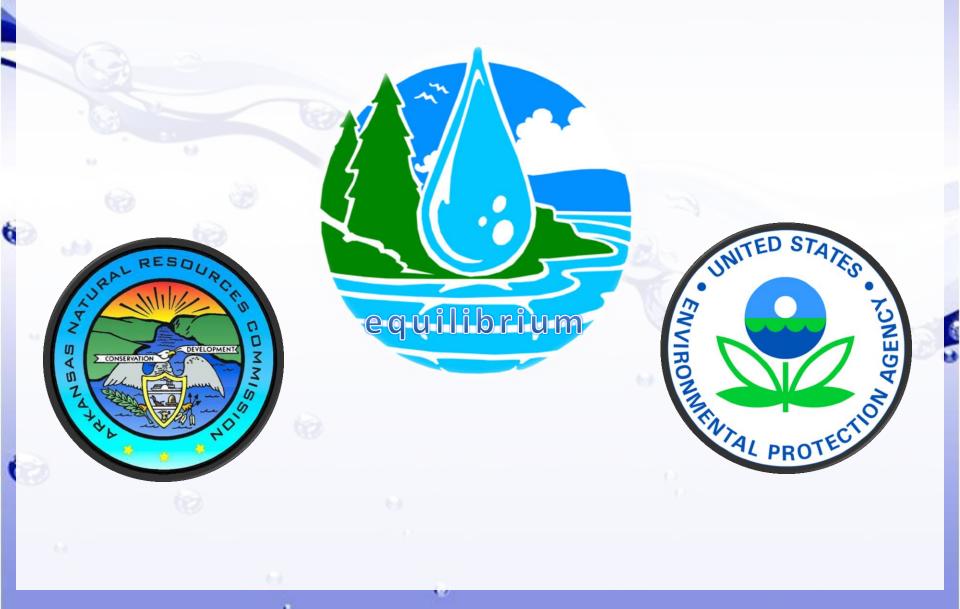